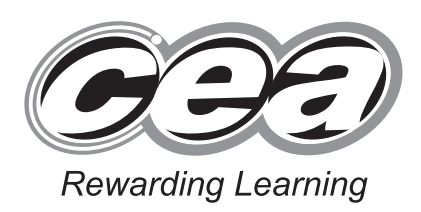

**General Certificate of Secondary Education 2013**

## **Business and Communication Systems**

Unit 1: Use of ICT

**[GBC11]**

**MONDAY 20 MAY – FRIDAY 24 MAY**

# GBC11 \*GBC11\*

**Number of printouts attached (to be completed at the end of the examination)**

**Centre Number**

**[Candidate Number](http://www.StudentBounty.com)** 

**71**

#### **TIME**

2 hours.

#### **INSTRUCTIONS TO CANDIDATES**

Write your Centre Number and Candidate Number in the spaces provided at the top of this page.

Save each document using the name specified in each task.

Always add your Candidate Number, Centre Number, Task Number and Printout Label to every printout produced.

**All** printouts must be attached to the examination paper at the end of the examination in the correct order.

Use the treasury tag provided to attach your printouts to the examination paper. At this point you should complete the checklist at the back of the examination paper.

You may **not** take the examination paper with you. Answer **all five** tasks in order.

#### **INFORMATION FOR CANDIDATES**

The total mark for this paper is 100.

Figures in brackets printed down the right-hand side of pages indicate the marks awarded to each question or part question. Quality of written communication will be assessed in Task **4(h)**. **Filenames to be used in the completion of this examination:**

- Email Screenshot.jpeg
- Mailing List.mdb
- Logo.jpeg
- Mailing List.xls
- Stock Control.xls

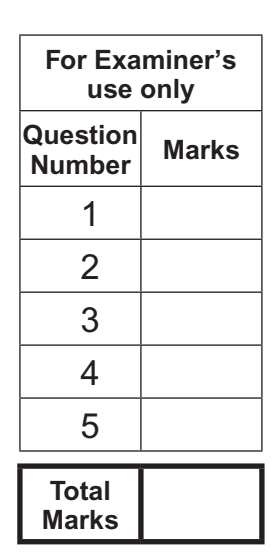

#### **Introduction**

Top Notch is a Belfast based clothes shop specialising in casual clothing for teenagers.

Mandy Millen is the manager of Top Notch. There are eight additional staff members. Karen and John are full-time employees. Peter, Patrick, Sally, Amy, Jade and Jo are part-time.

Top Notch's details are as follows:

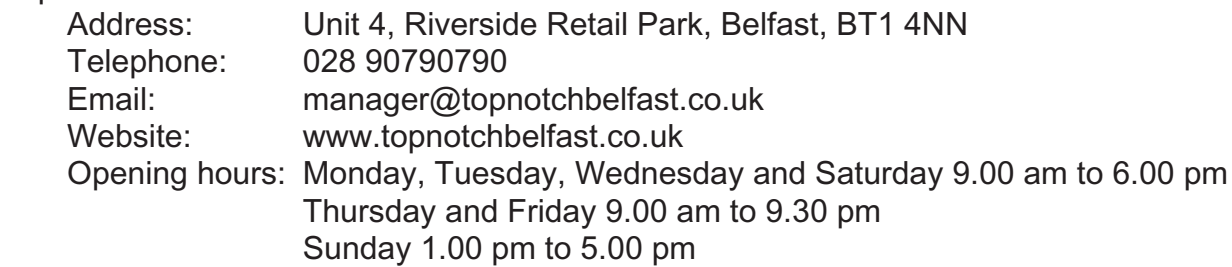

Mandy is keen to implement ICT to help with administration in the business.

Four tasks follow, which will require you to produce some of the documentation/files that Mandy requires.

*© CCEA*

**To assist your file management, create a folder in your working area called "BCS Exam Files". Any files you are asked to save should be put in this folder.**

#### **Using Word Processing/Desk Top Publishing Software**

#### **Task 1**

A file named **Logo** is available to assist you with this task.

Top Notch plan to have a two-day sale on Friday 21 and Saturday 22 June 2013. All stock will be reduced by 25%.

Mandy needs a flyer, to be distributed locally, advertising the sale.

The flyer **must** include the following information:

- Top Notch's name, location and logo
- Dates of the sale
- Details of the sale.

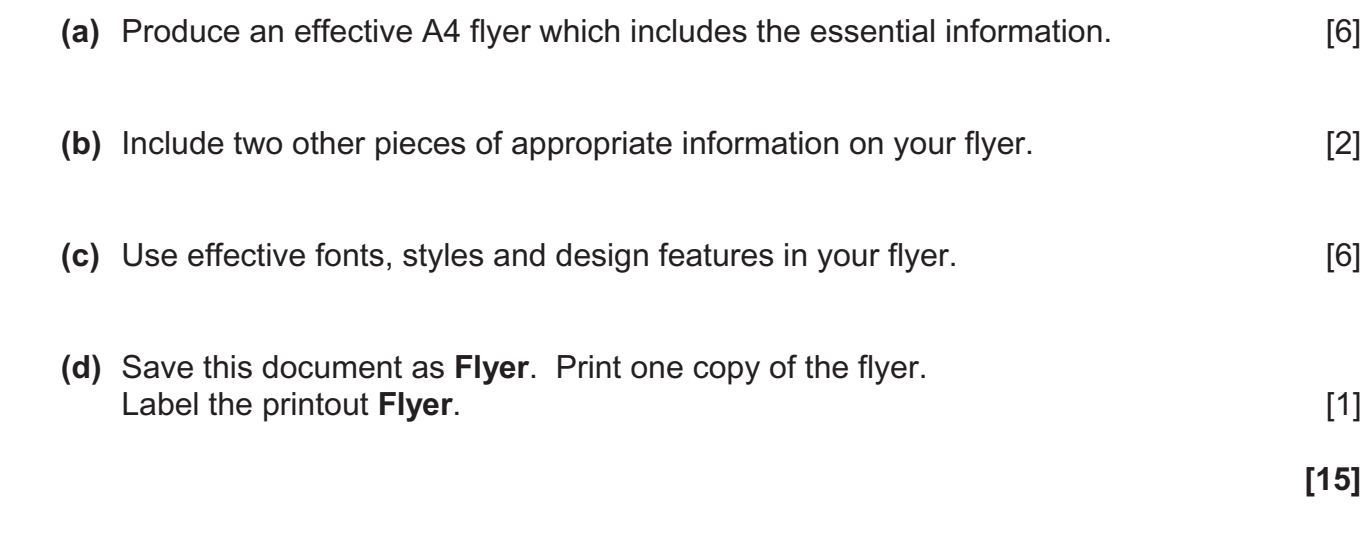

**Do not forget to include your Candidate Number, Centre Number and Task Number in the header or footer before printing the above document.**

#### **Using Word Processing/Desk Top Publishing Software**

#### **Task 2**

Keeping track of the part-time employees is a problem, as the shop is open seven days a week and there are many part-time employees. Mandy would like a staff rota list created in the form of a table. The rota should include the employee name and the day/s each is working.

**(a)** Produce a weekly **part-time** staff rota table with the following information:

- Peter and Patrick work on Monday, Tuesday, Wednesday, Thursday and Friday
- Sally works on Friday, Saturday and Sunday
- Amy works on Friday, Saturday and Sunday
- Jade and Jo work Sundays only **Example 20** and  $\overline{7}$  [7]

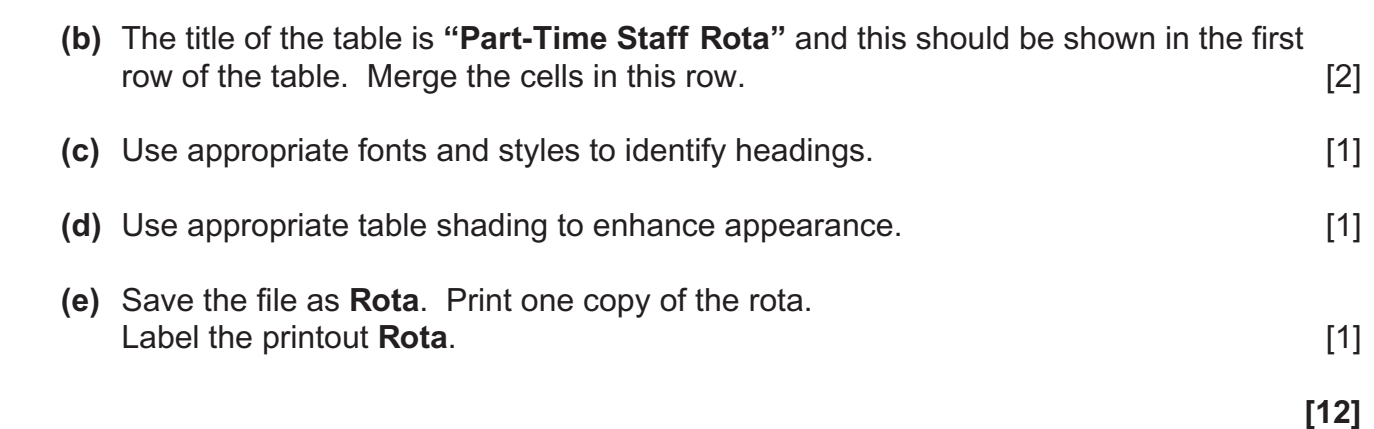

**Do not forget to include your Candidate Number, Centre Number and Task Number in the header or footer before printing the above document.**

#### **Task 3**

Mandy would like to use ICT to help manage stock control. She has started a spreadsheet called **Stock Control** to help with this task.

#### **Part A**

Open the file called **Stock Control** and complete the sheet **Current Stock** as follows:

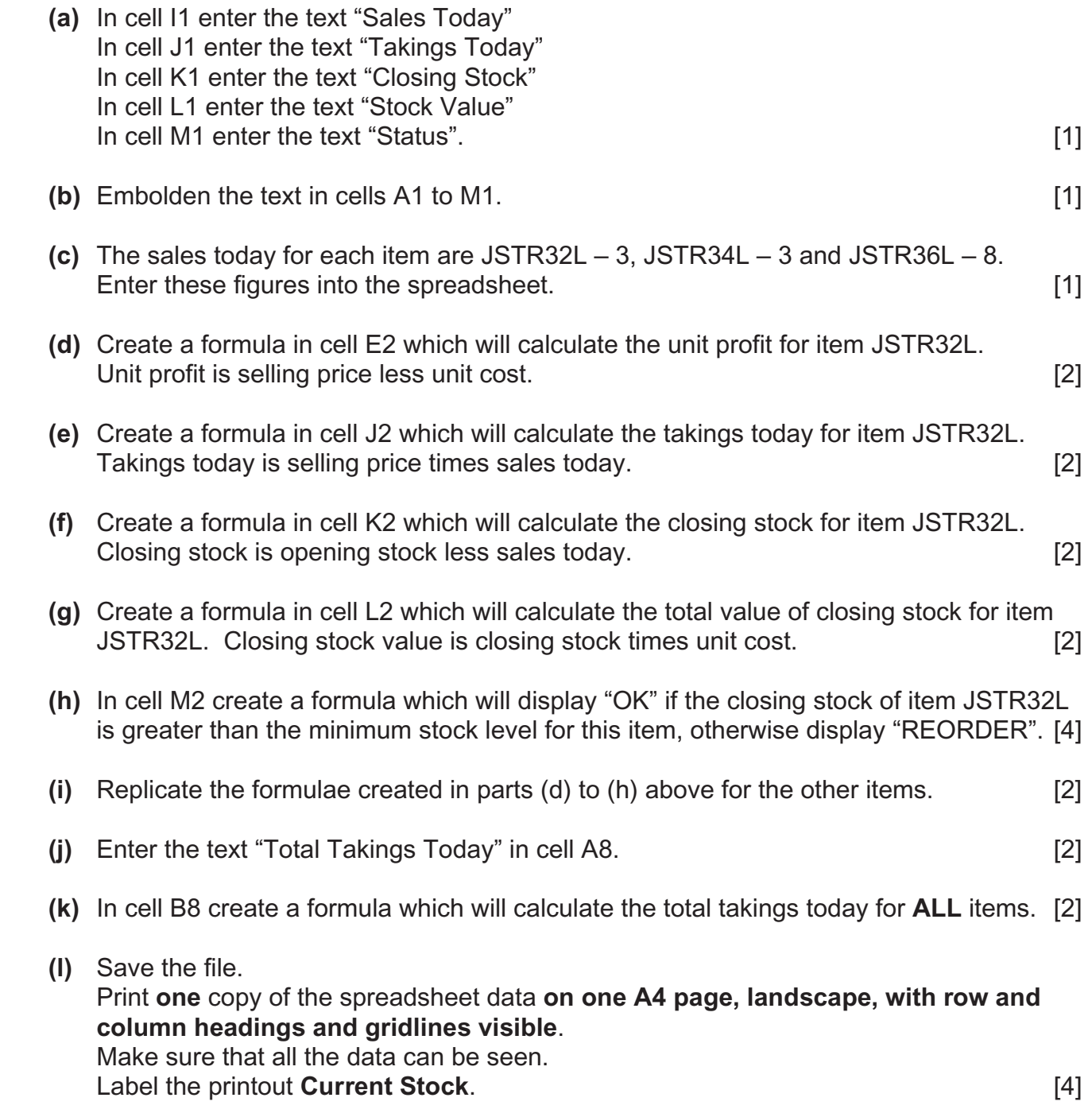

**(m)** Print **one** copy of the spreadsheet formulae **on one A4 page, landscape, with row and column headings and gridlines visible**. Make sure that all the formulae can be seen. Label the printout **Current Stock Formulae**. [1]

**[26]**

**Do not forget to include your Candidate Number, Centre Number and Task Number in the header or footer before printing the above documents.**

#### **Part B**

Using the file **Stock Control** complete the following:

- **(a)** Create a Bar Chart detailing the Current Stock for each item. Include:
	- an appropriate title
	- appropriate titles on each axis
	- a data value for each bar on the chart.

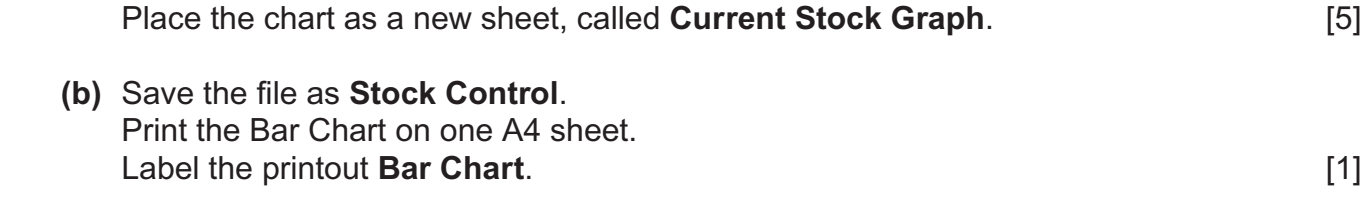

**[6]**

**Do not forget to include your Candidate Number, Centre Number and Task Number in the header or footer before printing the above document.** 

#### **Using Database Software/Word Processing Software**

#### **Task 4**

Mandy is using a database to store details of customers who are currently on a mailing list for Top Notch.

Using data in the file **Mailing List** complete the following tasks:

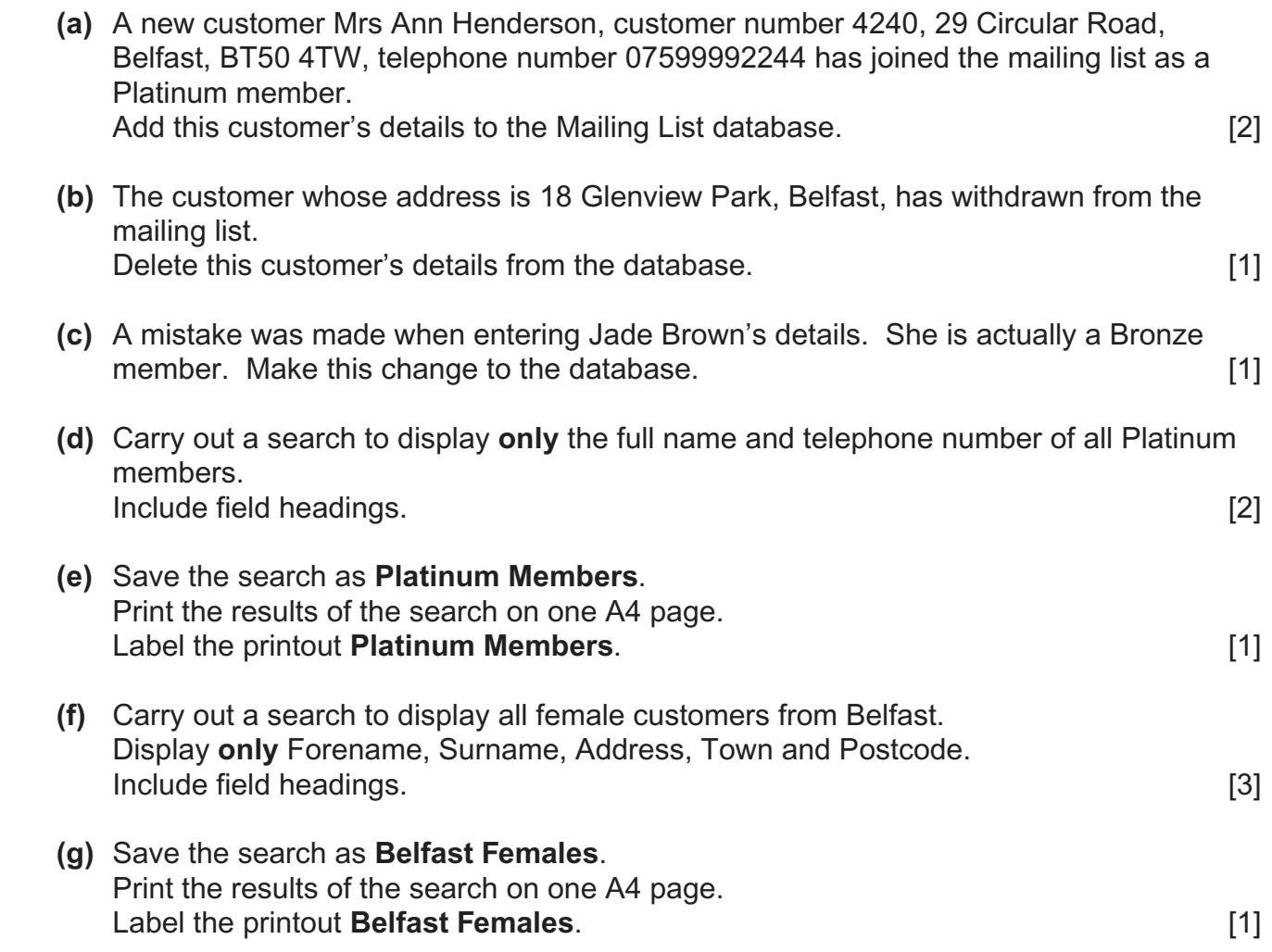

**Do not forget to include your Candidate Number, Centre Number and Task Number in the header or footer before printing the above documents.**

Using word processing software and the search saved in part (g) complete the following tasks:

**(h)** Create a short letter inviting all female customers from Belfast to a special event in Top Notch at 7.00 pm on Thursday 4 July 2013.

Include the Top Notch logo, positioned appropriately.

Insert other information as appropriate.

Using the mail merge facility insert only the following fields from the search, in the letter:

- Forename
- Surname
- Address
- Town • Postcode [10] **(i)** Print out the standard letter showing the merged fields. **Label the printout Standard Letter.**  [6] **(j)** Print out the personalised letters.
	- Label the letters Letter 1, Letter 2, etc. for each personalised letter. [3]

**[30]**

**Do not forget to include your Candidate Number, Centre Number and Task Number in the header or footer before printing the above documents.**

#### **Task 5**

Mandy holds a weekly meeting for full-time members of staff and she usually uses electronic mail to inform staff of the meeting.

Using appropriate software create a presentation called **Email Presentation**, which explains the main features of electronic mail. The presentation should have three slides.

You may use the file named **Email Screenshot** to help you complete the following:

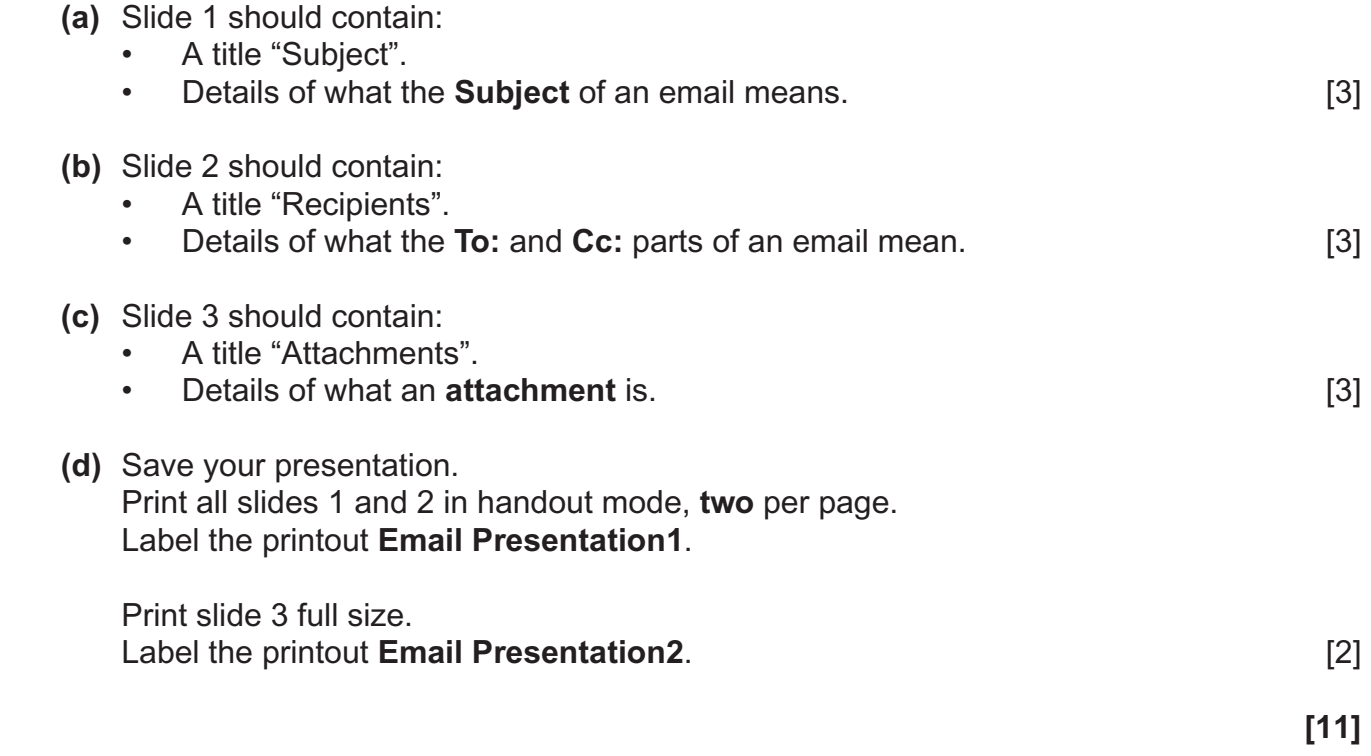

**Do not forget to include your Candidate Number, Centre Number and Task Number in the header or footer before printing the above documents.**

### **PRINTOUT CHECKLIST**

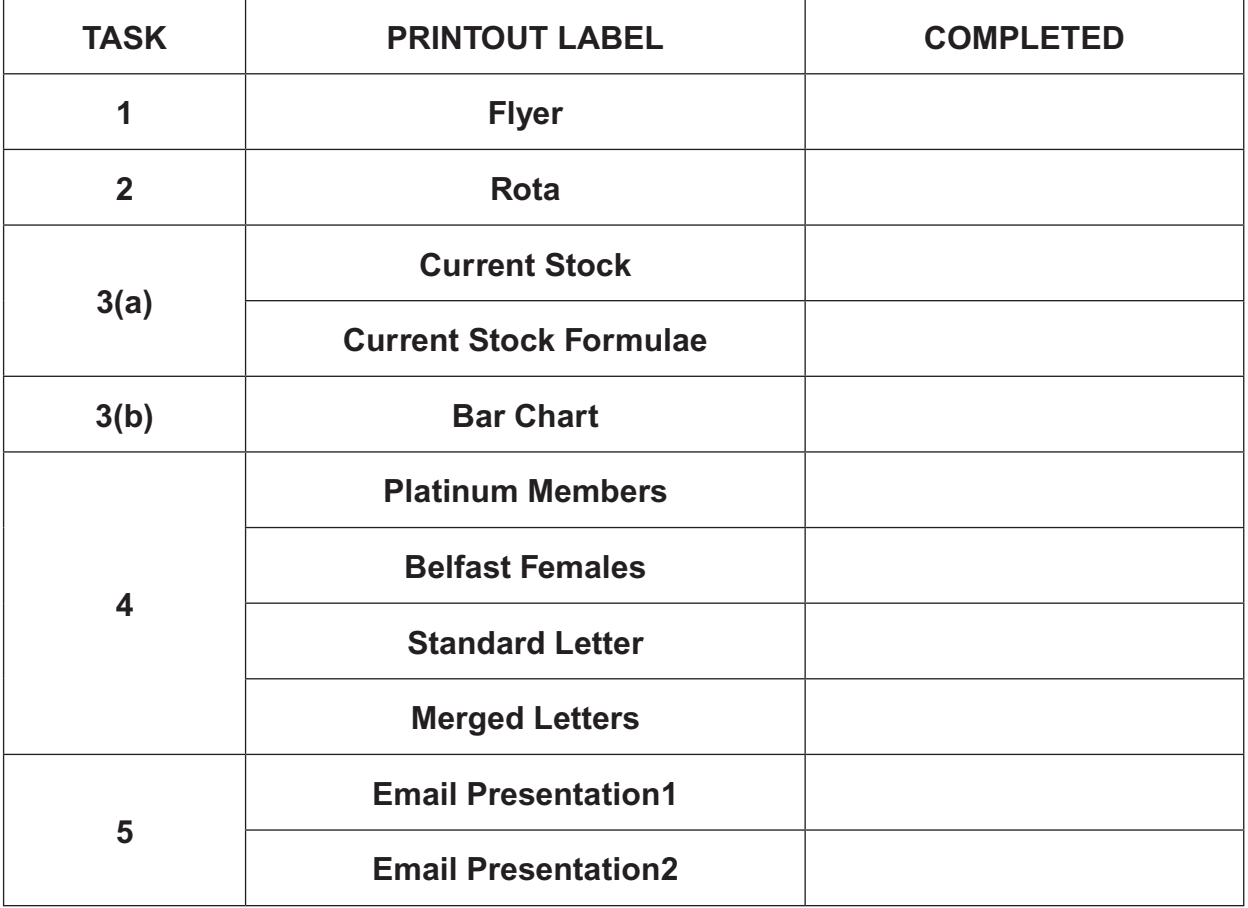

## **THIS IS THE END OF THE QUESTION PAPER**

www.StudentBounty.com

Permission to reproduce all copyright material has been applied for. In some cases, efforts to contact copyright holders may have been unsuccessful and CCEA will be happy to rectify any omissions of acknowledgement in future if notified.

#### www.StudentBounty.com